# **INSTRUCTIONS FOR THE ON-LINE APPLICATION**

The Household Hazardous Waste Program Reimbursement Grant must be submitted through the Department of Community and Economic Development's (DCED) Electronic Single Application website. <u>Paper and</u> <u>faxed copies will not be accepted.</u> This change allows DEP to expedite the review process. The link to the on-line application can be found at:

https://www.esa.dced.state.pa.us/Login.aspx

# **User Tips**

- Electronic Single Application works best when accessed through Internet Explorer.
- If you allow your screen to sit idle for more than 30 minutes, you will lose the data entered since last save and will have to re-enter it.
- Save frequently.
- When completing the application, fields with a "
   " are required fields. If a required field is skipped, you will be notified later in the application to return to the affected section to complete the field.
- Do not use special characters in the fields such as \, /, \*, &, %, #, etc.
- You do not need to send the signature page and/or any further documentation to the Grants Center. All the information needed is contained in your on-line submission.
- If you have questions completing the application, please call the DCED Customer Service Center at 1-800-379-7448. They are open 8:30 am-5:00 pm EST Monday thru Friday.

IMPORTANT INFORMATION: When you are ready to submit your application for reimbursement of approved events, please e-mail <u>RA-GrantsCenter@pa.gov</u> to activate your security code and include the user name of the person submitting the application. This code would have been provided in your approval letter and will be needed to submit your reimbursement request. (For information on obtaining an account and user name, see below steps.)

# 1. Registration and Login

• If you are a first-time user, click the "REGISTER" button on the left.

| PA                |                                                                                                    |                                                                                                    |
|-------------------|----------------------------------------------------------------------------------------------------|----------------------------------------------------------------------------------------------------|
| Help              | Contact Us                                                                                                    |                                                                                                    |
| A<br>a<br>C<br>p  | Alkthroughs<br>pplication Walkthrough (For most of the program<br>pplications)<br>condensed Application Walkthrough (For specific<br>rogram applications that do not require a project<br>arrative)       | Login<br>What's New?<br>For an overview of the changes in the new Single<br>Application, please read <u>Help</u> . |
| Sir               | ew Features<br>Ingle Application now collects:<br>• "Jobs that Pay" for all job creation programs<br>• Certified Community information (Sustainable                                                       | User Name                                                                                                    |
| Ex                | Pennsylvania) Link<br>(http://www.sustainablepacommunitycertification.org/)<br>plications are best applied for by using Internet<br>plorer or Google Chrome and have not been tested<br>h other browsers. |                                                                                                    |
|                   | Important Note: If you registered in the old Single<br>Application, you should not Register again.<br>Please login with your current User Name and<br>Password to update your Account Information.        |                                                                                                    |
| Click to Register | (First Time User? Click the button above)                                                                                                    |                                                                                                    |
|                   | FORGOT PASSWORD<br>(Forgot Your Password? Click the button above)                                                                                                    |                                                                                                    |
|                   | Commonwealth of PA P                                                                                                    | rivacy Statement                                                                                                   |

• Write down and save the <u>User name</u> and <u>Password</u> you have chosen. You will need this later for your grant documents.

Login Help Contact Us

#### Single Application Registration Information

In order to use the Web Submission of Single Application for Assistance you must have a valid PA PowerPort user name and password. If you do not have a PA PowerPort profile, simply fill out the form below and press the "Submit" button. To help provide a more detailed and easier process while filling out your application we are asking for information that will help us provide you with the best possible programs and screens.

#### PA Login Information

|                    | <ul> <li>Required Fields</li> </ul> |   |   |
|--------------------|-------------------------------------|---|---|
| First Name:        |                                     | • |   |
| Last Name:         |                                     | • |   |
| Address:           |                                     |   | • |
| City:              |                                     |   | • |
| State:             | PA 🔽 🕈                              |   |   |
| Zip Code:          | •                                   |   |   |
| Email Address:     |                                     |   | • |
| User Name:         |                                     | • |   |
| Password:          |                                     | • |   |
| Confirm Password:  |                                     | • |   |
| Security Question: |                                     |   | • |
| Security Answer:   |                                     |   | • |
|                    |                                     |   |   |

#### Single Application Information

|                      | Reset        |                         |            |       |
|----------------------|--------------|-------------------------|------------|-------|
| Are You Applying As? | ⊖ For Profit | O <sub>Non Profit</sub> | Government | Other |

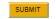

- 1. Complete all the required fields (denoted with a red diamond)
  - **E-mail address** Used to forward forgotten password when requested. An email address <u>cannot</u> be used twice.
  - User Name Must be unique to all the user accounts within PA Login system
  - Password Case sensitive and requires a minimum of 8 characters passwords must include at least one of each of the following: uppercase letter, lowercase letter, number and symbol

- Security Question/Answer protects the identity of account
  - Security answer is case sensitive
  - Information used to reset password
  - Used by Customer Service Center to verify user and reset password
- **2. Single Application Information "Are you Applying As?"** Allows the Applicant to set-up Single Application Account Information and is used to display applicable programs.
  - Choose appropriate entity type
- **3.** Click the orange SUBMIT button when you have completed all the fields. You should be at the Login screen and proceed to enter User Name and Password. Click Login button.

| PA                                                                 |                                                                                                    |
|--------------------------------------------------------------------|----------------------------------------------------------------------------------------------------|
| Help Contact Us                                                    |                                                                                                    |
| <section-header><section-header></section-header></section-header> | Login<br>What's New?<br>Tor an overview of the changes in the new Single<br>Application, please read Help.<br>User Name<br>Password<br>LOGIN |

Commonwealth of PA Privacy Statement

# 2. Begin a New Application

- Project Name Choose and enter a name for your project.
- Do you need help selecting your program Select "Yes"
- Click on "CREATE A NEW APPLICATION"

| PA                                                                                                    |                                                                                                |                                                   |                 |
|----------------------------------------------------------------------------------------------------|------------------------------------------------------------------------------------------------|---------------------------------------------------|-----------------|
| Home Help Contact Us                                                                                                    |                                                                                                |                                                   | Logout          |
| Submitted Applications User Settings                                                                                                    |                                                                                                |                                                   |                 |
| Begin a New Application<br>To begin a new Single Application For Assistant<br>already know the name of the program you wan<br>Project Name<br>Do you need help selecting your program?<br>Yes | e, enter a brief name for the project (up to sixty characters) a<br>to apply for, answer "No". | and answer whether you need help selecting your p | orogram. If you |
| ESTING                                                                                                    | TESTING CREATE A NEW APPLICATION                                                               | TESTING                                           | 1 <sup>E</sup>  |

#### 3. Select Program

- Under "Agencies", click on DEP.
- Scroll down and click "SEARCH"

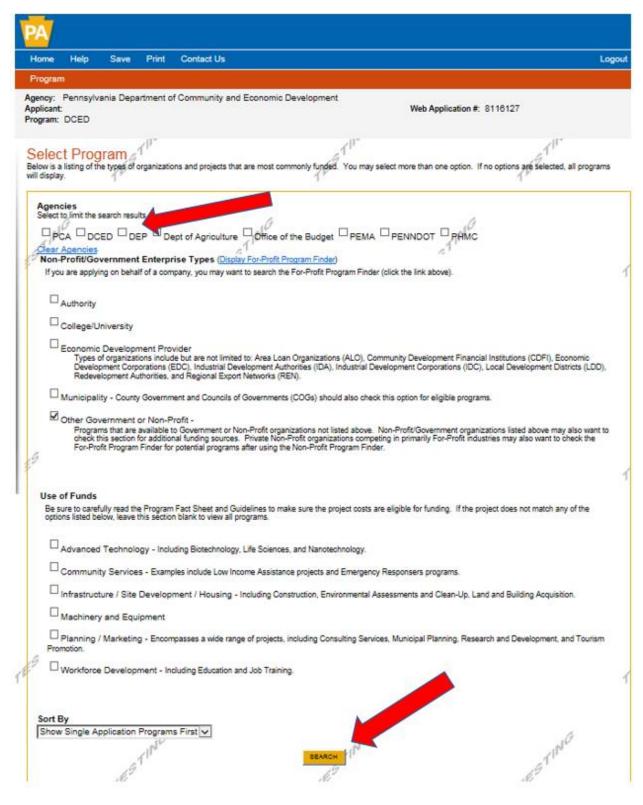

# 4. Apply

• Scroll down through the various grant offerings, locate "Household Hazardous Waste Program Reimbursement" and click on the "apply link" for the specific project type that you would like to apply for.

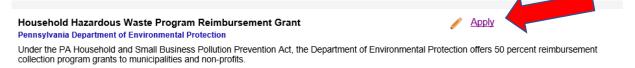

In order to apply, you need to receive an individualized pre-approval code from the HHW Program. After entering approval code, click on the continue button

|                                                                                                    | 51               |
|----------------------------------------------------------------------------------------------------|------------------|
| Home Help Save Print Contact Us                                                                                                    | Logout           |
| Program       Requirements         Agency:       Pennsylvania Department of Environmental Protection         Applicant:       Web Application #: 8178109         Program:       Household Hazardous Waste Program Reimbursement Grant |                  |
| ×0* ×0*                                                                                                    |                  |
| REVIEW INFORMATION BELOW                                                                                                    |                  |
| BEFORE YOU CAN APPLY FOR HOUSEHOLD HAZARDOUS WASTE PROGRAM REIMBURSEMENT GRANT, YOU MUST COMPLETE TH<br>APPLICATION REQUIREMENTS SECTION BELOW.                                                                                       | HE PRE-          |
| Program Requirements                                                                                                    | 1 <sup>ES1</sup> |
| 1. Approval Code<br>Please enter the code you were assigned on your approval for reimbursement.                                                                                                    |                  |
| TESTING<br>TESTING                                                                                                    | <u>Continue</u>  |
|                                                                                                    |                  |

# Applicant Information

To copy your Registration information into the application, click the "Use Account Information" button below.

|    |                        | USE ACCOUNT INFORMATION                  |                            |   |
|----|------------------------|------------------------------------------|----------------------------|---|
|    | Applicant Entity Type: | O Limited Liability Partnership          | Partnership                | • |
|    |                        | ⊖ <sub>Government</sub>                  | O Non-Profit Corporation   |   |
| 8  |                        | O Sole Proprietorship                    | CLimited Liability Company |   |
|    |                        | O S Corporation                          | C Corporation              | 1 |
|    | Applicant Name:        |                                          | •                          |   |
|    | NAICS Code             | •                                        |                            |   |
|    | FEIN/SSN Number        | •                                        |                            |   |
|    |                        | *Please enter FEIN as 9 digits, no dash. |                            |   |
|    | DUNS Number:           |                                          |                            |   |
|    | CEO:                   |                                          | •                          |   |
|    | CEO Title:             |                                          | •                          |   |
|    | SAP Vendor #:          |                                          |                            |   |
| \$ | Contact Name:          | (x00000x or x00000x-x00x)                | •                          | 1 |
|    | Contact Title:         |                                          | <b>.</b>                   |   |
|    | Phone:                 |                                          |                            |   |
|    |                        | Ext.     (xox-xox-xoxx)                  |                            |   |
|    | Fax:                   |                                          |                            |   |
|    | E-mail:                |                                          |                            |   |
|    | Mailing Address:       |                                          | ^                          |   |
|    |                        |                                          |                            |   |
|    | City:                  |                                          | •                          |   |
| É  |                        |                                          |                            |   |
| V  | Zip Code:              | · · ·                                    |                            | 1 |

217

### Enterprise Type

Indicate the types of enterprises that describe the organization listed above. You may select more than one type. 🕈

| Advanced Technology           | Agri-Processor  | Agri-Producer            | Authority            | Biotechnology / Life Sciences    |
|-------------------------------|-----------------|--------------------------|----------------------|----------------------------------|
| Business Financial Services   | Call Center     | Child Care Center        | Commercial           | Community Dev. Provider          |
| Computer & Cierical Operators | Defense Related | Economic Dev. Provider   | Educational Facility | Emergency Responder              |
| Environment and Conservation  | Exempt Facility | Export Manufacturing     | Export Service       | Food Processing                  |
| Government                    | Healthcare      | Hospitality              | Industrial           | Manufacturing                    |
|                               | Other           | Professional Services    |                      | Regional & National Headquarters |
| Research & Development        | Retall          | Social Services Provider | Tourism Promotion    | Warehouse & Terminal             |

1

# 5. Applicant Information

- The Applicant Information section requires data related to the entity for which the application is being submitted.
- Applicant Entity Type Select Appropriate Entity Type of your Organization.
- Applicant Name Enter the legal Entity name.
- NAICS Code From the dropdown box, select the appropriate option. The NAICS code will auto-populate for you.
- FEIN/SSN Number Enter the Federal Tax ID number for the legal County name (no dashes).
- DUNS Number Leave blank.
- CEO In this block, enter the authorized representative of the organization.
- CEO Title Enter the title of the authorized representative.
- SAP Vendor# Leave blank.
- Contact Name Enter the primary contact name for this project.
- Contact Title Enter the primary contact title for this project.
- Phone and Fax Enter the phone and fax numbers for the primary contact title for this project.
- E-mail Enter the e-mail for the primary contact title for this project.
- Mailing address, City, State and Zip Code Enter this information for the primary contact for this project.
- Enterprise Type Select Appropriate type for the organization.
- Click on "Continue" at the bottom right.

## 6. Project Overview

- Project Name The project name will auto-populate.
- Is this project related to another previously submitted project Select "Yes" if appropriate.
- Have you contacted anyone at DEP about your project If so, please indicate "yes" and indicate who you spoke to.
- Site Locations Enter as many sites that are applicable for your project.

The rest of the information in the Project Overview section is not required and does not need to be filled out.

| 1                        |                                                            |                      |                                                          |                                            |                 |                  |                 |                            |                 |
|--------------------------|------------------------------------------------------------|----------------------|----------------------------------------------------------|--------------------------------------------|-----------------|------------------|-----------------|----------------------------|-----------------|
| Home H                   | elp Save                                                   | Print                | Contact Us                                               |                                            |                 |                  |                 |                            | Logout          |
| Program                  | Requirements                                               | Applica              | nt Project Overview                                      | Project Site                               | Narrative       | Budget           | Addenda         | Certification              |                 |
| Applicant: Je            | n's Company                                                |                      | Environmental Protection<br>e Program Reimbursem         |                                            |                 | Web              | Application #   | 8178109                    |                 |
| Project                  |                                                            | TIL                  |                                                          | 1 <sup>E</sup>                             | STIC            |                  |                 | TESTIC                     |                 |
| Jen's HHW                |                                                            |                      |                                                          | r                                          |                 |                  |                 | *                          |                 |
| No                       | t related to ano                                           | -                    | usly submitted project?                                  | 9                                          |                 | Í                | ESTING          |                            | ſ               |
| No V<br>If yes, indicate | who:                                                       | NG                   | ut your project?<br>stainable Pennsylvania               | <u>,</u> 1 <sup>E</sup>                    | STING           |                  |                 | TESTIN                     | 9               |
| 1                        | Silver O <sub>Gold</sub>                                   |                      | _1°                                                      | į.                                         |                 |                  | TING            |                            |                 |
| You are only p           | ested in applyir<br>ermitted to apply<br>cation has been s | for one prog         | ple funding sources for t<br>ram per application. By ans | t <b>his project?</b><br>swering "Yes", yo | u will be given | the ability to a | pply for an add | itional program on the Cer | tification page |
| How many Si              | te Locations ar $16^{\circ}$                               | e involved i<br>TING | in the project?                                          | 1 <sup>ll</sup>                            | STING           |                  |                 | TESTIN                     | Continue        |
| Click on                 | "Contin                                                    | ue"                  |                                                          |                                            |                 |                  |                 |                            |                 |

# 7. Project Site

- Address Enter the project location site. **P.O. Boxes are not acceptable.**
- City, State and Zip Code Enter this information.
- County Select county from the dropdown box.
- Municipality Select municipality from the dropdown box.
- PA House, Senate and US House These fields will auto-populate based on county and municipality. If a Legislator is not auto-populated, please visit <u>http://www.legis.state.pa.us/cfdocs/legis/home/findyourlegislator/</u>
- Designated Areas Leave blank.

| To add Project Site Locat                                       | ion(S)<br>ase see the <u>Project Overview</u> section.                                           | TEST              |                                                              | TESTIC       |       |
|-----------------------------------------------------------------|--------------------------------------------------------------------------------------------------|-------------------|--------------------------------------------------------------|--------------|-------|
| State:                                                          | PA 1 <sup>E</sup>                                                                                | $\langle \rangle$ | TESTING                                                      | -            | 1     |
| Zip Code:<br>County:<br>Municipality:<br>PA House:<br>PA Senate | - Select County - V +<br>- Select Municipality - V +                                             | -1 <sup>0</sup>   |                                                              | مار<br>مرابع |       |
| US House: •<br>Designated Areas:                                | Act 47 Distressed Community  Finterprise Zone  Keystone Innovation Zone  Prime Agricultural Area | <i>2₿</i> °       | Brownfield Greenfield Keystone Opportunity Zone Uses PA Port |              | 1     |
| ck on "Continue"                                                | NG                                                                                               | NG                |                                                              | Con          | tinue |

### 8. Project Narrative

• Complete the project narrative section.

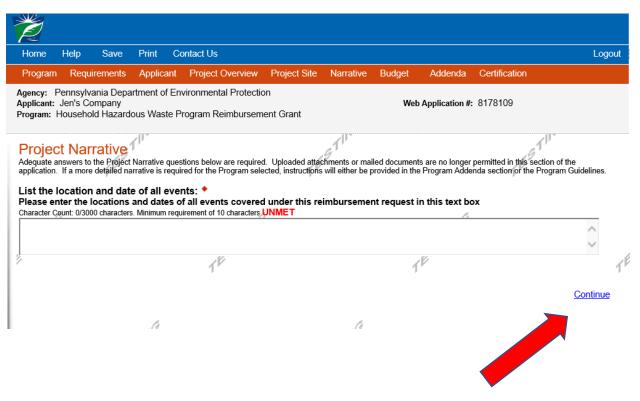

Click on "Continue"

# 9. Program Budget

# Spreadsheet Tab

- Click on the Spreadsheet tab.
- In the first column, enter the amount of funding you are requesting from DEP.

| R                     |                             |               |                           |                                                              |               |                                |                                    |                  |                 |                       |                   |
|-----------------------|-----------------------------|---------------|---------------------------|--------------------------------------------------------------|---------------|--------------------------------|------------------------------------|------------------|-----------------|-----------------------|-------------------|
| Home                  | Help                        | Save          | Print                     | Contact Us                                                   |               |                                |                                    |                  |                 |                       | Logout            |
| Prograi               | n Requ                      | uirements     | Applica                   | int Project C                                                | Overview      | Project Site                   | Narrative                          | Budget           | Addenda         | Certification         |                   |
| Applicant             | : Jen's C                   | ompany .      |                           | Environmenta<br>e Program Re                                 |               |                                |                                    | We               | b Application # | <b>⊧</b> : 8178109    |                   |
| Please se             | e the <u>Help</u>           | section for o | letails on h<br>sis of Co | ow to complete t                                             | the Program   | Budget.                        | STIL                               |                  |                 | TES                   | ſ <sup>II.</sup>  |
| Budget<br>The first o | C<br>Spreads<br>column indi | heet 🔶        | iount of fur              | nt(s) in this spr<br>nding you are req<br>tailed description | juesting from | n DEP. After con               | npleting the bu                    | dget, please     | complete the Ba | asis of Cost tab. Inc | luded is a Budget |
| A                     | dd fundir                   | ng source     |                           |                                                              |               |                                | Hazan<br>Waste P<br>Reimbur<br>Gra | rogram<br>sement |                 |                       | ^                 |
| DE                    | P Househ                    | old Hazarde   | ous Waste                 | e Program Rein                                               | nbursemen     | t Grant - <mark>Colla</mark> r | ose                                | \$0.00           |                 |                       |                   |
| To                    | tal Event(                  | s) Cost       |                           |                                                              |               | Remo                           | ove                                | \$0.00           | \$0.00          |                       |                   |
| Tot                   | al                          |               |                           |                                                              |               |                                | \$0.                               |                  |                 |                       |                   |
|                       |                             |               |                           |                                                              |               |                                | Budget 1                           | fotal:           | \$0.00          |                       | •                 |
|                       | Pa                          |               |                           |                                                              | 14            |                                |                                    |                  | ß               |                       | Continue          |
| Click                 | on "C                       | Contin        | ue"                       |                                                              |               |                                |                                    |                  |                 |                       |                   |

Click on "Continue"

13

# **Basis of Cost Tab**

• The Basis of Cost tab will pre-populate. Nothing in this section needs to be filled out.

|                       | Applicant Project O                                |                            | Narrative Budget | Addenda Certific        | cation               |
|-----------------------|----------------------------------------------------|----------------------------|------------------|-------------------------|----------------------|
| licant: Jen's Company | artment of Environmental<br>lous Waste Program Rei |                            | We               | b Application #: 817810 | 09                   |
| 1"                    | details on how to complete th                      | e Program Budget.          | ESTIN            |                         | TESTIN               |
| asis of Cost 🔶        | the costs that are identified                      | in the Project Budget      |                  |                         |                      |
| Appraisals            | Bids/Quotatio                                      |                            |                  |                         |                      |
| Budget Justification  | □ Contractor Es                                    | timates                    |                  |                         |                      |
| Engineer Estimates    | □ Sales Agreen                                     | nents                      |                  |                         |                      |
| dget Narrative        | ddress each of the cost items                      | identified in the Budget S | preadsheet.      |                         | TING                 |
|                       | be completed. Any addit                            |                            |                  | d to the addenda tab of | this application, as |
|                       |                                                    |                            |                  |                         |                      |
|                       |                                                    |                            |                  |                         |                      |
|                       | 1º                                                 |                            | ,                | ſŸ                      |                      |
|                       |                                                    |                            |                  |                         |                      |

Click on "Continue"

## 10. Program Addenda

- "Period of Events" The exact date(s) of the program event(s), using numerical values only in the following format: xx/xx/xxxx
- "Travel Expense Certification" Select "Yes" or "N/A" based on the applicant's travel expense guidelines.
- "Upload Application for Reimbursement Form" Complete and upload full reimbursement form found at link provided. Both Word and PDF formats are available for download.
- "Upload Reimbursement Calculator" Complete and upload the Excel spreadsheet provided. Although this information is already included on pages 3-4 of the full reimbursement form, submitting it here, in a separate excel spreadsheet, allows the Department to file and reference more easily.
- "Upload a Record of Operations" Multiple files may be uploaded to accommodate applicants with multiple events scheduled. If applicant has multiple events, please upload a Record of Operations for each individual event.

| Before additional applicition requirements specific to the program you statistical . Type? are howing problems completing the Program Addenda pplicase your expectators  Period of Events covered under this application  Period of Events covered under this application of the period of Events  Period of Events covered under this application of the period of Events  Period of Events covered under this application of the period of Events  Period of Events  Period  Period  Period  Period  Period  Period  Period  Period  P  |                                               |                                     | 11                                                               | 11                                        |
|----------------------------------------------------------------------------------------------------|-----------------------------------------------|-------------------------------------|------------------------------------------------------------------|-------------------------------------------|
| Period of Devents covered under this application Period of Devents covered under this application Period of Devents covered under this application Period of Devents covered under this application Period of Devents covered under this application Period of Devents covered under this application does not have regulations, ordinances, or guidelines regarding travel expenses for its employees, officials, Control to evolutions.  Devents or volumbers.  Devents or volumbers.  Devents   | Program Addenda                               | enacifie to the program you calacia | d Hard Lord having pendlame completing the                       | Program Addanda berura unur arganization  |
| tom                                                                                                    | r project do not meet the requirements listed | below, please try changing your pro | <ul> <li>a renaving problems completing the<br/>gram.</li> </ul> | Program Addenda decadse your organization |
| The second of Coperation Report for each event: http://www.degreenport.state.pa.uk/life.state.pa.uk/life.sta | arlad of Events covered under this con        | lleation                            |                                                                  |                                           |
| Travel Expense Cartification Certify that the applying organization does not have regulations, ordinances, or guidelines regarding travel expenses for its employees, officials, Certify that the applying organization does not have regulations, ordinances, or guidelines regarding travel expenses for its employees, officials, Certify that the applying organization does not have regulations, ordinances, or guidelines regarding travel expenses for its employees, officials, Certify that the applying organization does not have regulations, ordinances, or guidelines regarding travel expenses for its employees, officials, Certify that the applying organization or building costs?                                                                                                    |                                               | lication                            |                                                                  |                                           |
| Travel Expense Certification Certify that the applying organization does not have regulations, ordinances, or guidelines regarding travel expenses for its employees, officials, Certify that the applying organization does not have regulations, ordinances, or guidelines regarding travel expenses for its employees, officials, Certify that the applying organization does not have regulations, ordinances, or guidelines regarding travel expenses for its employees, officials, Certify that the applying organization does not have regulations, ordinances, or guidelines regarding travel expenses for its employees, officials, Certify that the applying organization of building costs?                                                                                                    |                                               | NG                                  |                                                                  | NG                                        |
| Travel Expense Cartification         certify that the applying organization does not have regulations, ordinances, or guidelines regarding travel expenses for its employees, officials, originations or organization or organization contain equipment or building costs?         income the application contain equipment or building costs?       income travel control below to select your file. Each file can be no larger than 30MB.         proved Fire       Income travel control below to select your file. Each file can be no larger than 30MB.         proved I Fire       Income travel control below to select your file. Each file can be no larger than 30MB.         proved I Fire       Income travel control below to select your file. Each file can be no larger than 30MB.         proved I Fire       Income travel control below to select your file. Each file can be no larger than 30MB.         proved I Fire       Income travel control below to select your file. Each file can be no larger than 30MB.         proved I Fire       Income travel control below to select your file. Each file can be no larger than 30MB.         File 1       Income travel control below to select your file. Each file can be no larger than 30MB.         File 1       Income control below to select your file. Each file can be no larger than 30MB.         File 1       Income control below to select your file. Each file can be no larger than 30MB.         File 1       Income control below to select your file. Each file can be no larger than 30MB.         File 1       Income control below                                                                                                    | 1 <sup>P</sup>                                | The                                 | 1                                                                | рт.<br>Т                                  |
| certify that the applying organization does not have regulations, or guidelines regarding travel expenses for its employees, officials,                                                                                                    | φiγ -                                         | 69                                  | 69                                                               |                                           |
| certify that the applying organization does not have regulations, or guidelines regarding travel expenses for its employees, officials, organization or volumbers.                                                                                                    |                                               | TF                                  | TF                                                               |                                           |
| Image: Second of Operation Report for each event: http://www.depgreenport.state.ps.usellbrary/GetFolder/Protect/Destate       Image: Second of Operation Report for each event: http://www.depgreenport.state.ps.usellbrary/GetFolder/Protect/Destate         Image: Second of Operation Report for each event: http://www.depgreenport.state.ps.usellbrary/GetFolder/Protect/Destate       Image: Second of Operation Report for each event: http://www.depgreenport.state.ps.usellbrary/GetFolder/Protect/Destate         Image: Second of Operation Report for each event: http://www.depgreenport.state.ps.usellbrary/GetFolder/Protect/Destate       Image: Second of Operation Report for each event: http://www.depgreenport.state.ps.usellbrary/GetFolder/Protect/Destate         Image: Second of Operation Report for each event: http://www.depgreenport.state.ps.usellbrary/GetFolder/Protect/Destate       Image: Second of Operation Report for each event: http://www.depgreenport.state.ps.usellbrary/GetFolder/Protect/Destate         Image: Second of Operation Report for each event: http://www.depgreenport.state.ps.usellbrary/GetFolder/Protect/Destate       Image: Second of Operation Report for each event: http://www.depgreenport.state.ps.usellbrary/GetFolder/Protect/Destate         Image: Second of Operation Report for each event: http://www.depgreenport.state.ps.usellbrary/GetFolder/Protect/Destate       Image: Second event         Image: Second of Operation Report for each event: http://www.depgreenport.state.ps.usellbrary/GetFolder/Protect/Destate       Image: Second event         Image: Second of Operation Report for each event: http://www.depgreenport.state.ps.usellbrary/GetFolder/Protect/Destate       Image: Second event         Ima                                                                                                    |                                               |                                     |                                                                  |                                           |
| Image: Section contain equipment or building costs?       Image: Section contain equipment or building costs?       Image: Section contain equipment or building costs?       Image: Section contain equipment or building costs?         Image: Section contain equipment or building costs?       Image: Section contain equipment or building costs?       Image: Section contain equipment or building costs?       Image: Section contain equipment or building costs?         Image: Section contain equipment or building costs?       Image: Section contain equipment or building costs?       Image: Section contain equipment or building costs?         Image: Section contain equipment or building costs?       Image: Section contain equipment or building costs?       Image: Section contain equipment or building costs?         Image: Section contain equipment or building costs?       Image: Section contain equipment or building costs?       Image: Section contain equipment or building costs?         Image: Section contain equipment or building costs?       Image: Section costs       Image: Section costs       Image: Section costs         Image: Section contain equipment or building costs?       Image: Section costs       Image: Section costs       Image: Section costs       Image: Section costs         Image: Section contain equipment or each event: bifu: Section costs       Image: Section costs       Image: Section costs       Image: Section costs       Image: Section costs       Image: Section costs       Image: Section costs       Image: Section costs       Image: Section costs </td <td></td> <td>es not have regulations, ordinal</td> <td>nces, or guidelines regarding travel expe</td> <td>nses for its employees, officials,</td>                                                                                                    |                                               | es not have regulations, ordinal    | nces, or guidelines regarding travel expe                        | nses for its employees, officials,        |
| pload Application for Reimbursement Form: http://www.depgreenport.statis.ps.us/elibrary/GetFolder/Folder/F  | ×                                             |                                     | 6                                                                | 6                                         |
| ploced Application for Reimbursement Form: http://www.depgreenport.statik.ps.us/eliforary/GelFolder/Folder/Folder  | NC                                            |                                     | ING                                                              | IN <sup>C</sup>                           |
| ploced Application for Reimbursement Form: http://www.depgreenport.statik.ps.us/eliforary/GelFolder/Folder/Folder  |                                               | or building costs? *                | T                                                                | a Th                                      |
| ploced Application for Reimbursement Form: http://www.depgreenport.statik.ps.us/eliforary/GelFolder/Folder/Folder  |                                               |                                     | 1EB                                                              | 1ED                                       |
| Use the control below to select your file. Each file can be no larger than 30MB.  File 1  File 1  File | Jpload Application for Reimbursement F        | form: http://www.depgreenport.a     | state.pa.us/elibrary/GetFolder?FolderID=                         |                                           |
| Use the control below to select your file. Each file can be no larger than 30MB.  File 1  File 1  File | Upload Files                                  |                                     |                                                                  |                                           |
| Pliced Reimbursement Calculator  Pliced Reimbursement Calculator  Use the control below to select your file. Each file can be no larger than 30MB.  File 1  Pliced Files Use the control below to select your file. Each file can be no larger than 30MB.  File 1  File 1  Fi  |                                               | ile. Each file can be no larger th  | han 30MB.                                                        | 4                                         |
| Ploted Reimbursement Calculator  Ploted Reimbursement Calculator  Use the control below to select your file. Each file can be no larger than 30MB.  File 1  Ploted a Record of Operation Report for each event: http://www.deggreenport.state.pa.ua/ellbrary/CetFolder7FolderD=3440  Uploted File Use the control below to select your file. Each file can be no larger than 30MB.  File 1  Ploted any receipts or supporting documentation  Uploted File Use the control below to select your file. Each file can be no larger than 30MB for the file  File 1  File 1  File   | NG                                            | NG                                  |                                                                  | NG                                        |
| Download HHW New Program Worksheet.xlsx         Use the control below to select your file. Each file can be no larger than 30MB.         File 1         Image: Provide the control below to select your file. Each file can be no larger than 30MB.         Image: Provide the control below to select your file. Each file can be no larger than 30MB.         Image: Provide the control below to select your file. Each file can be no larger than 30MB.         File 1         Image: Provide the control below to select your file. Each file can be no larger than 30MB.         Image: Provide the control below to select your file. Each file can be no larger than 30MB.         Image: Provide the control below to select your file. Each file can be no larger than 30MB.         Image: Provide the control below to select your file. Each file can be no larger than 30MB.         Image: Provide the control below to select your file. Each file can be no larger than 30MB.         Image: Provide the control below to select your file. Each file can be no larger than 30MB.         Image: Provide the control below to select your file. Each file can be no larger than 30MB.         Image: Provide the control below to select your file. Each file can be no larger than 30MB.         Image: Provide the control below to select your file. Each file can be no larger than 30MB.         Image: Provide the control below to select your file. Each file can be no larger than 30MB.         Image: Provide the control below to select your file. Each file can be no larger than 30MB.                                                                                                    | File 1                                        | 20                                  | Browse                                                           |                                           |
| Download HHW New Program Worksheet.xlsx         Use the control below to select your file. Each file can be no larger than 30MB.         File 1         Image: Provide the control below to select your file. Each file can be no larger than 30MB.         Upload Record of Operation Report for each event: http://www.dapgreenport.state.pa.us/ell/brary/GelFolder/Folder/Folder                                                                                                    | 9                                             | 10°                                 | 1 <sup>9</sup>                                                   |                                           |
| Download HHW New Program Worksheet.xlsx         Use the control below to select your file. Each file can be no larger than 30MB.         File 1         Image: Provide the control below to select your file. Each file can be no larger than 30MB.         Upload Record of Operation Report for each event: http://www.dapgreenport.state.pa.us/ell/brary/GelFolder/Folder/Folder                                                                                                    |                                               | 11                                  | 11                                                               |                                           |
| Upload Files<br>Use the control below to select your file. Each file can be no larger than 30MB.<br>File 1                                                                                                    |                                               |                                     |                                                                  |                                           |
| Use the control below to select your file. Each file can be no larger than 30MB.  File 1  Pload a Record of Operation Report for each event: http://www.dapgreenport.state.pa.ualellbrary/GefFolder?FolderID=3440 *  Upload Files Use the control below to select your file. Each file can be no larger than 30MB.  File 1  Pload any receipts or supporting documentation  Upload Files Use the control below to select your file. Each file can be no larger than 30MB.  File 1  File 1  Fil | Jownload HHW New Program Worksh               | <u>eet.xlsx</u>                     |                                                                  |                                           |
| File 1   Intermediation Intermediation Int                                                                                                    | Upload Files                                  |                                     | 6                                                                |                                           |
| Upload a Record of Operation Report for each event: http://www.depgreenport.state.pa.us/ell/brary/GetFolder?Folder?Fol                                |                                               | ile. Each file can be no larger th  | han 30MB. NO                                                     | NG                                        |
| Jpload a Record of Operation Report for each event: http://www.depgreenport.state.pa.us/ell/brary/GetFolder?Folder?FolderD=3440  Use the control below to select your file. Each file can be no larger than 30MB.  Jpload any receipte or supporting documentation  Use the control below to select your file. Each file can be no larger than 30MB,  Ide of the control below to select your file. Each file can be no larger than 30MB,  Ide of the control below to select your file.  Ide of the control below to select your file.  Ide of the control below to select your file.  Ide of the control below to select your file.  Ide of the control below to select your file.  Ide of the control below to select your file.  Ide of the control below to select your file.  Ide of the cont | -T <sup>1</sup>                               |                                     | TI                                                               | -11                                       |
| Upload Files Use the control below to select your file. Each file can be no larger than 30MB.  File 1  Upload any receipts or supporting documentation  Upload Files Use the control below to select your file. Each file can be no larger than 30MB/                                                                                                    | File 1                                        |                                     | Browse                                                           | 16 <sup>19</sup>                          |
| Upload File:<br>Use the control below to select your file. Each file can be no larger than 30MB.<br>File 1                                                                                                    | 1.                                            |                                     | 7                                                                | 11                                        |
| Upload Files Use the control below to select your file. Each file can be no larger than 30MB.  File 1  Upload any receipts or supporting documentation  Upload Files Use the control below to select your file. Each file can be no larger than 30MB.  File 1  File 1  |                                               |                                     |                                                                  |                                           |
| Use the control below to select your file. Each file can be no larger than 30MB.     Image: Control below to select your file. Each file can be no larger than 30MB; Image: Control below to select your file. Each file can be no larger than 30MB; Image: Control                            | Ipload a Record of Operation Report for       | each event: http://www.depgree      | enport.state.pa.us/ellbrary/GetFolder?Fol                        | derID=3440 *                              |
| Use the control below to select your file. Each file can be no larger than 30MB.     Image: Control below to select your file. Each file can be no larger than 30MB;       Upload any receipts or supporting documentation       Use the control below to select your file. Each file can be no larger than 30MB;       File 1                                                                                                    | Upload Files                                  | N                                   | 1                                                                | NC                                        |
| Upload any receipts or supporting documentation       Upload Files       Use the control below to select your file. Each file can be no larger than 30MB/ INFE       File 1                                                                                                    |                                               | ile. Each file can be no larger th  | han 30MB.                                                        |                                           |
| Upload any receipts or supporting documentation       Upload Files       Use the control below to select your file. Each file can be no larger than 30MB/ INFE       File 1                                                                                                    | 9                                             | 69                                  | 69                                                               |                                           |
| Upload Files<br>Use the control below to select your file. Each file can be no larger than 30MBy INCO                                                                                                    | File 1                                        | 11                                  | Browse                                                           |                                           |
| Upload Files<br>Use the control below to select your file. Each file can be no larger than 30MB/ MCP<br>File 1 Browse                                                                                                    |                                               |                                     |                                                                  |                                           |
| Upload Files<br>Use the control below to select your file. Each file can be no larger than 30MBy INCO                                                                                                    |                                               |                                     |                                                                  |                                           |
| Use the control below to select your file. Each file can be no larger than 30MBP?                                                                                                    | pload any receipts or supporting docu         | nentation                           | 6                                                                | 6                                         |
|                                                                                                    | Upload Files                                  |                                     | INCO                                                             | WE                                        |
|                                                                                                    | Use the control below to select your f        | ile. Each file can be no larger th  | han 30MB                                                         | T                                         |
|                                                                                                    | 182                                           |                                     | 162                                                              | 1EP                                       |
| 571 <sup>NG</sup> 5571 <sup>NG</sup> Continue                                                                                                    | File 1                                        |                                     | Browse                                                           | 1                                         |
| STING STING                                                                                                    |                                               |                                     |                                                                  |                                           |
| STING STING                                                                                                    | 4                                             | ~                                   |                                                                  | 4                                         |
| ST <sup>II</sup> SST <sup>II</sup> SST <sup>II</sup> Continu                                                                                                    | NG                                            | NG                                  |                                                                  | NG                                        |
| 19 d. <sup>9</sup>                                                                                                    | Th                                            | .1 <sup>11</sup>                    | 1                                                                | Continue                                  |
|                                                                                                    | 9                                             | 6.9                                 | 69                                                               |                                           |
|                                                                                                    |                                               |                                     |                                                                  |                                           |
|                                                                                                    |                                               |                                     |                                                                  |                                           |
|                                                                                                    |                                               |                                     |                                                                  |                                           |
|                                                                                                    |                                               |                                     |                                                                  |                                           |

## 11. Certification and Submission

- If there is any missing information in your application, your screen will look similar to the following example.
- Under the orange "Application Certification" heading, it will state, "The following sections are incomplete. All required fields marked with a red diamond must be completed before you are able to submit this application".
- To add/correct the information on your application, click on the section heading to return to the page.

| Agency: Pennsylvania Department of Environmental Protection<br>Applicant: Jen's Company<br>Program: Household Hazardous Waste Program Reimbursement Grant                                                                                                    | Web Application #: 8178109                                           |
|----------------------------------------------------------------------------------------------------|----------------------------------------------------------------------|
| Application Certification<br>The following sections are incomplete. All required fields marked with a<br>application:                                                                                                    | red diamond (*) must be completed before you are able to submit this |
| Applicant                                                                                                    | Tment Grant ()" must have a Grand Total greater than zero.           |
| <ul> <li>Program Addenda</li> <li>Equipment or Build Cost is required.</li> <li>Reimbursement Form has not been uploaded.</li> <li>Reimbursement Calculator has not been uploaded.</li> <li>Operations Report has not been uploaded.</li> <li>Your application Is automatically saved as you work. Feel free to exit this a</li> </ul> | $F^{STINC}$                                                          |

Complete the following fields:

- Indicate certification of application information by checking the related checkbox under the Electronic Signature Agreement.
- Indicate identity as one of the following:
  - o I am the applicant
  - I am an authorized representative of the company, organization or local government.
  - I am a "Certified" Partner representative
- Type your name in the "Type Name Here" block. This will serve as your official e-signature and authorizes your application.
- Check the "Electronic Attachment Agreement" box.
- Click on "Submit Application".

# **12.** Application Receipt Verification

- If you want a copy of your application, click the "Print Entire Applications with Signature Page" link. You will always be able to access your application with the user name and password you created at the beginning of the application.
- Make sure to note the Single Application ID#. All future correspondence from the Department will reference this number.
- You do not need to send the signature page and/or any further documentation to the Grants Center. All the information needed is contained in your on-line submission.

| Ŕ                                                                                                    |                                                                                                    |                                                           |  |  |  |
|----------------------------------------------------------------------------------------------------|----------------------------------------------------------------------------------------------------|-----------------------------------------------------------|--|--|--|
| Home Help Print Contact Us                                                                                                    |                                                                                                    | Logout                                                    |  |  |  |
| Program Addenda Certification                                                                                                    |                                                                                                    |                                                           |  |  |  |
| Agency: Pennsylvania Department of Environmental Protectio<br>Applicant: Lebanon County<br>Program: 901 Municipal Waste Planning Grant                                                                                                    | on<br>Web Application #: 8116130                                                                                                    |                                                           |  |  |  |
| Application Certification                                                                                                    | TESTIC TESTIC                                                                                                    |                                                           |  |  |  |
| Single Application ID #: 201712074962                                                                                                    |                                                                                                    |                                                           |  |  |  |
| The web application has been successfully submitted for proce                                                                                                    | bessing.                                                                                                    |                                                           |  |  |  |
| 201712074962 and its attachments are true and correct and a<br>certify that, if applying on behalf of the applicant, I have verifier<br>correct and accurately represents the status and economic con<br>overvalue a security to obtain a grant and/or loan from the Corr | plication and supporting materials submitted via the Internet, Single Applic<br>accurately represent the status and economic condition of the Applicant,<br>ad with an authorized representative of the Applicant that such information<br>ondition of the Applicant. I also understand that if I knowingly make a fails<br>mmonwealth of Pennsylvania, I may be subject to criminal prosecution in<br>thorities) and 31 U.S.C. §§ 3729 and 3802 (relating to false claims and sta | and I also<br>is true and<br>e statement or<br>accordance |  |  |  |
| The signature page may also be printed now. You may also p<br>Applications" in the top toolbar.                                                                                                    | print submitted applications from the Home page. Click the link labeled "S                                                                                                    | Submitted                                                 |  |  |  |
| Print Signature Page only                                                                                                    | T184 CF                                                                                                    | 10                                                        |  |  |  |
| Print Entire Application with Signature Page                                                                                                    | TES.                                                                                                    |                                                           |  |  |  |
| The signature page along with any paper supporting documents can be mailed to the following address:                                                                                                    |                                                                                                    |                                                           |  |  |  |
| Pennsylvania Department of Environmental F<br>DEP Grants Center<br>PO Box 8776<br>Harrisburg, PA 17105-8776                                                                                                    | Protection                                                                                                    | l.                                                        |  |  |  |

• **Congratulations!** You have completed the on-line application. You will be notified of your application status and subsequent steps in the next few weeks.